# **ISS23-10 Integrate Stepper Servo Motor**

# **Manual**

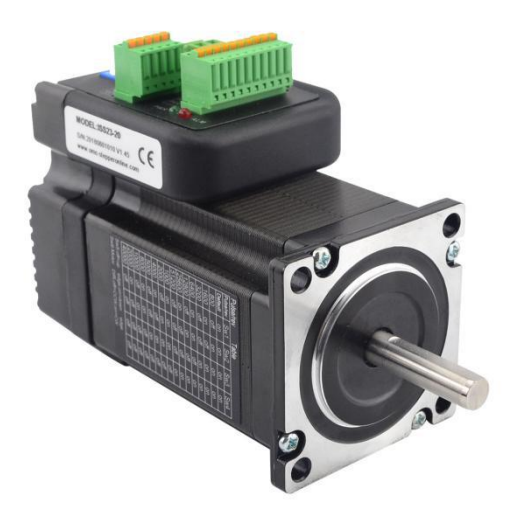

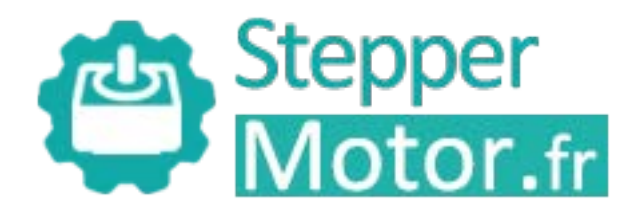

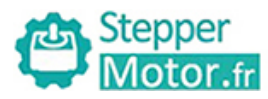

# **Contents**

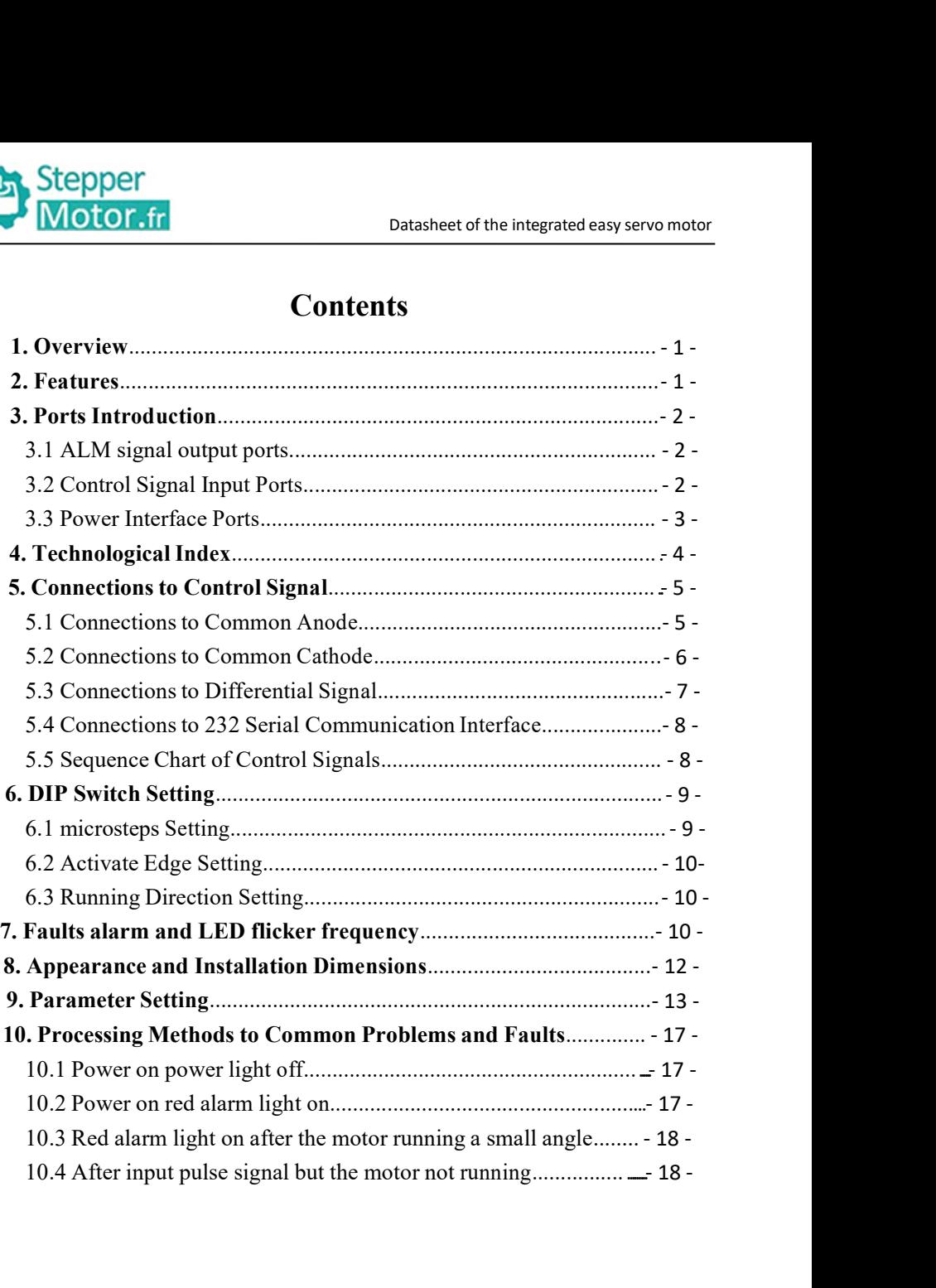

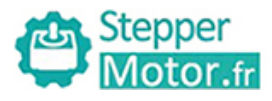

Stepper<br>
Motor.fr<br>
Datasheet of the integral<br> **1. Overview**<br>
The ISS23-XX Integrated Stepper Servo Motor is merge<br>
driver and motor together. This motor system integrates<br>
technology into the digital stepper drive perfectl The ISS23-XX Integrated Stepper Servo Motor is merged the stepper servo motor<br>The ISS23-XX Integrated Stepper Servo Motor is merged the stepper servo<br>driver and motor together. This motor system integrates the servo contro **driver and motor firm integrated Stepper**<br> **1. Overview**<br>
The ISS23-XX Integrated Stepper Servo Motor is merged the stepper servo<br>
driver and motor together. This motor system integrates the servo control<br>
technology into **the discreme of the differential stepper**<br> **1. Overview**<br> **1. Overview**<br> **1. Overview**<br> **1. Overview**<br> **1. Overview**<br> **1. Overview**<br> **1. Overview**<br> **1. Overview**<br> **1. Overview**<br> **1. Overview**<br> **1. Overview**<br> **1. Overview CONTRETT CONSERVIES THE CONSERVANCE CONSERVANCE CONSERVANCE THE ISS23-XX Integrated Stepper Servo Motor is merged the stepper servo driver and motor together. This motor system integrates the servo control technology into Example12 Stepper**<br> **1. Overview**<br> **1. Overview**<br> **1. Overview**<br> **1. Overview**<br> **1. Overview**<br> **1. Overview**<br> **1. Overview**<br> **1. Overview**<br> **1. Overview**<br> **1. Overview**<br> **1. Integrated Stepper Servo Motor is merged the CONTRO THE CONTRO CONTROVIDE SERVIS CONTROLL DETERMINED THE SESS-3-XX Integrated Stepper Servo Motor is merged the stepper servo driver and motor together. This motor system integrates the servo control the stephend of th 1. Overview**<br>The ISS23-XX Integrated Stepper Servo Motor is merged the stepper servo<br>driver and motor together. This motor system integrates the servo control<br>technology into the digital stepper drive perfectly. And this **2. Features**<br> **2. Features**<br> **2. Features**<br> **2. Features**<br> **2. Features**<br> **2. Features**<br> **2. Features**<br> **2. Features**<br> **2. Features**<br> **2. Features**<br> **2. Features**<br> **2. Features**<br> **2. Features**<br> **2. Features**<br> **4.** Feature The 18828 Ter Imaginated stepper starts integrated in integrates the servo control<br>driver and motor together. This motor system integrates the servo control<br>technology into the digital stepper drive perfectly. And this pr A structure and motor togone. This motor system imagines are serve control<br>technology into the digital stepper drive perfectly. And this product adopts an<br>optical encoder with high speed position sampling feedback of 50 ortical encoder with high speed position sampling feedba<br>the position deviation appears, it will be fixed immediate<br>compatible the advantages of the stepper drive and the s<br>lower heat, less vibration, fast acceleration, a by the position deviation appears, it will be fixed immediately. This product is<br>the position deviation appears, it will be fixed immediately. This product is<br>compatible the advantages of the stepper drive and the servo d Solid and reliable moving and the serve drive and the serve drive, such as<br>lower heat, less vibration, fast acceleration, and so on.<br>**2. Features**<br> $\blacklozenge$  **Features**<br> $\blacklozenge$  **Features**<br> $\blacklozenge$  **Features**<br> $\blacklozenge$  **Musical** 

- 
- 
- 
- 
- 
- Let  $\alpha$  and decelerate control is the subsection, and so on.<br>
2. Features<br>
◆Integrated compact size for saving mounting space<br>
◆Without losing step, High accuracy in positioning<br>
◆Integrated control is step, High accura 2. Features<br>  $\blacklozenge$  Integrated compact size for saving mounting space<br>  $\blacklozenge$  Mithout losing step, High accuracy in positioning<br>  $\blacklozenge$  100% rated output torque<br>  $\blacklozenge$  Variable current control technology, High curren 2. Features<br>  $\blacklozenge$  Integrated compact size for saving mounting space<br>  $\blacklozenge$  Without losing step, High accuracy in positioning<br>  $\blacklozenge$  100% rated output torque<br>  $\blacklozenge$  Variable current control technology, High curren ◆Integrated compact size for saving mounting space<br>
◆Without losing step, High accuracy in positioning<br>
◆100% rated output torque<br>
◆Variable current control technology, High current efficiency<br>
◆Small vibration, Smooth a • Without losing step, High accuracy in positioning<br>
• 100% rated output torque<br>
• Variable current control technology, High current efficiency<br>
• Small vibration, Smooth and reliable moving at low speed<br>
• Accelerate and ◆100% rated output torque<br>◆Variable current control technology, High current efficiency<br>◆Small vibration, Smooth and reliable moving at low speed<br>◆Accelerate and decelerate control inside, Great improvement in smoothness
- 
- 
- 
- 

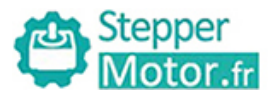

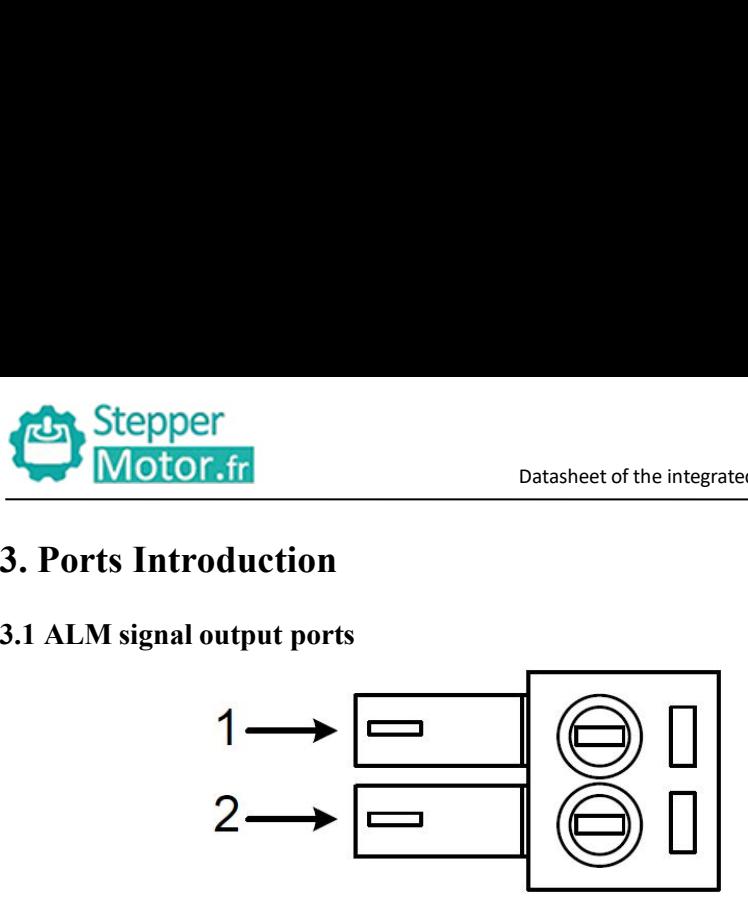

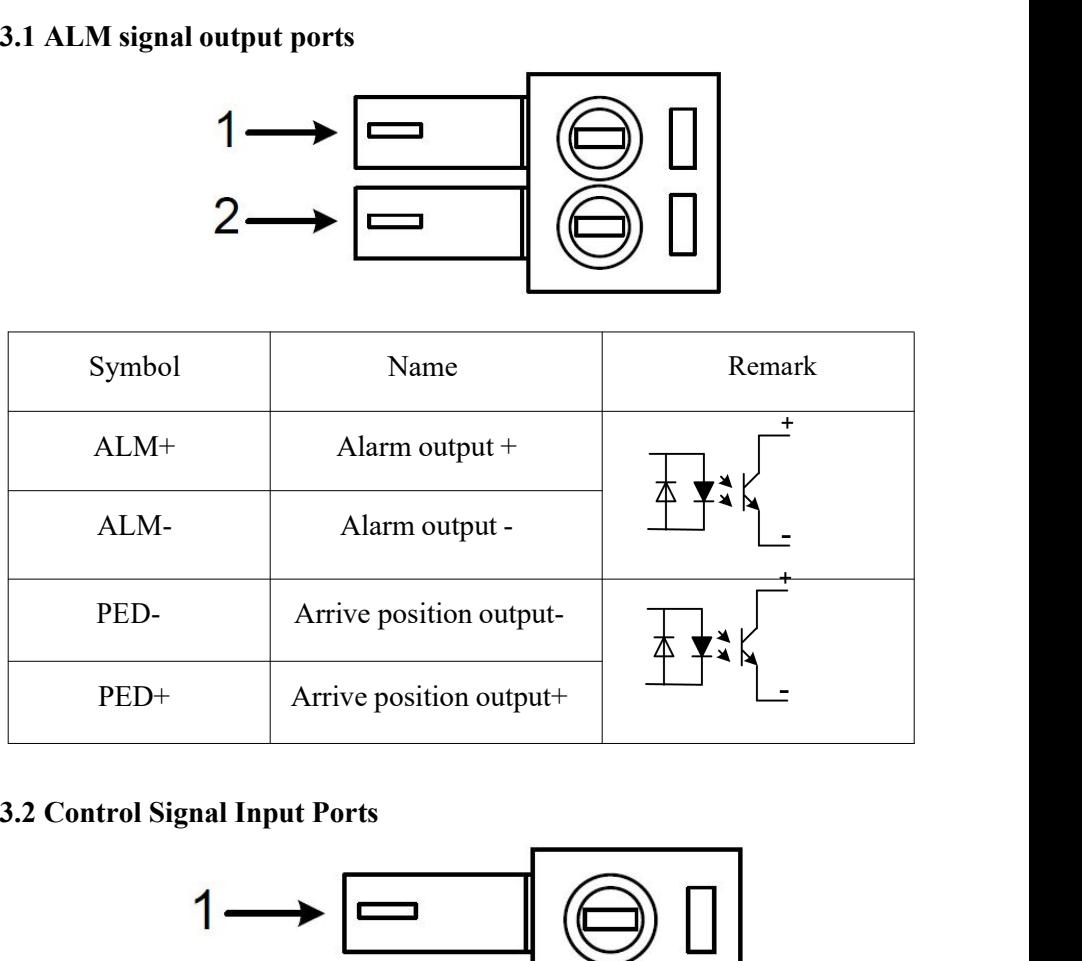

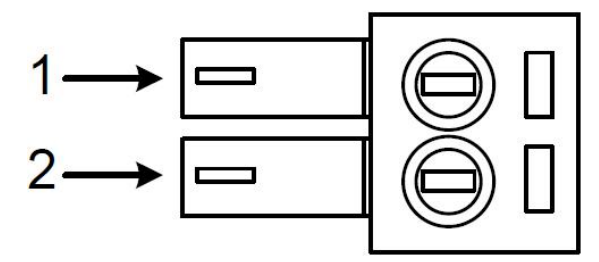

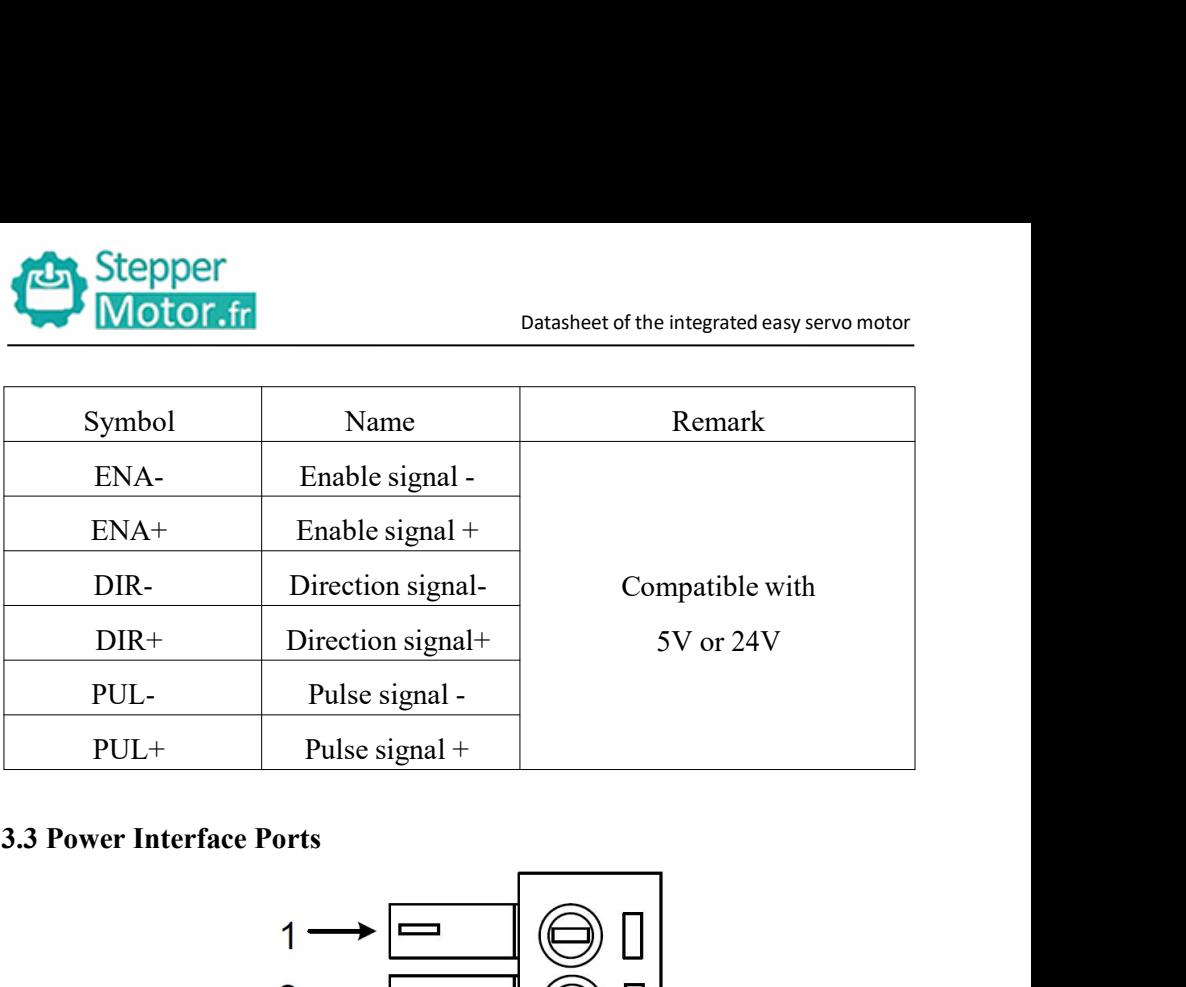

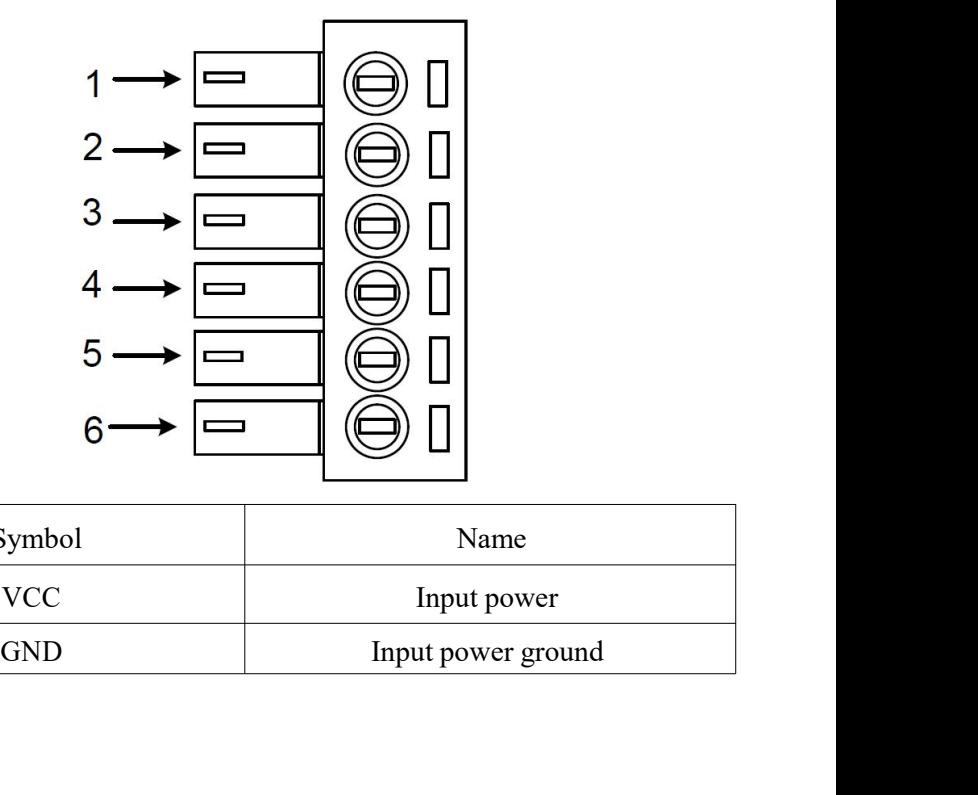

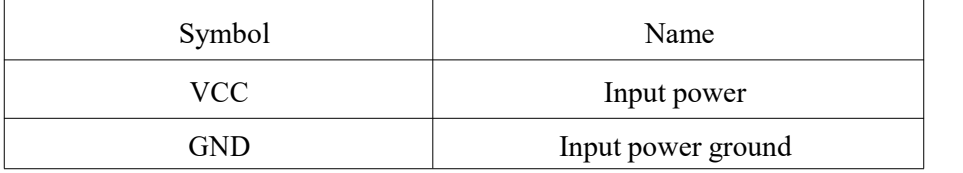

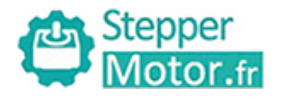

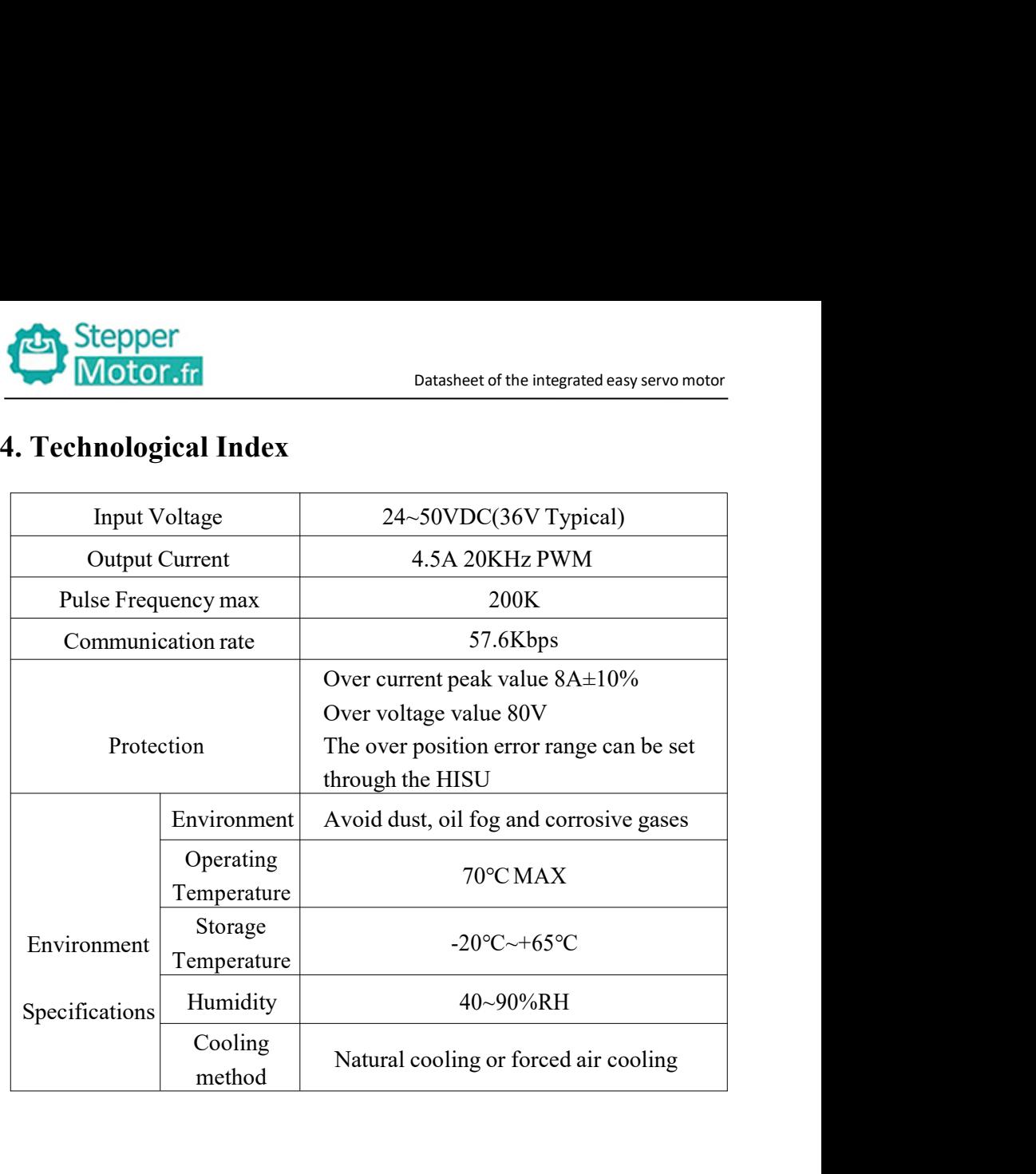

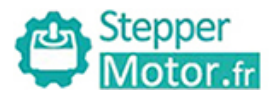

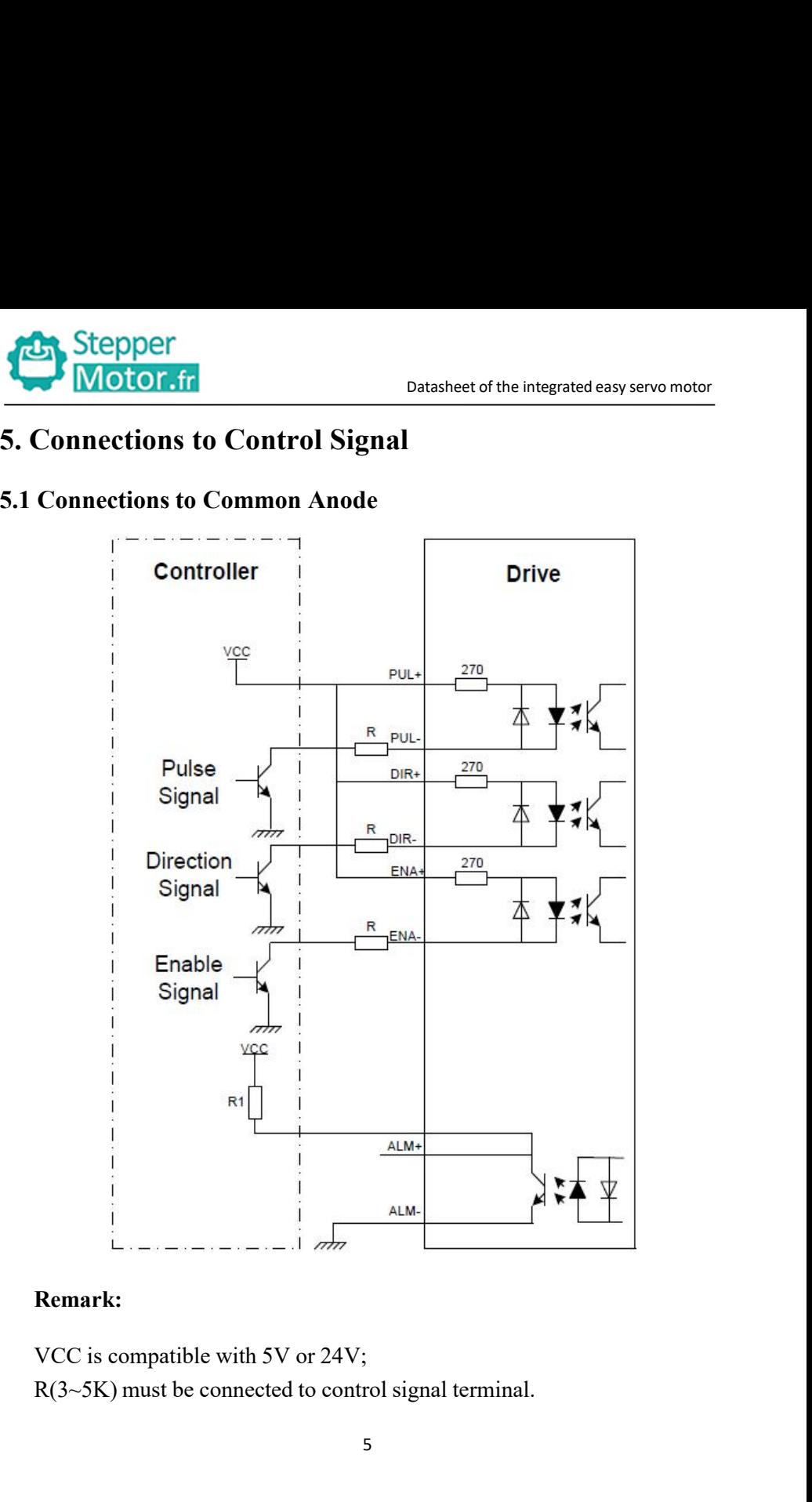

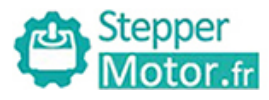

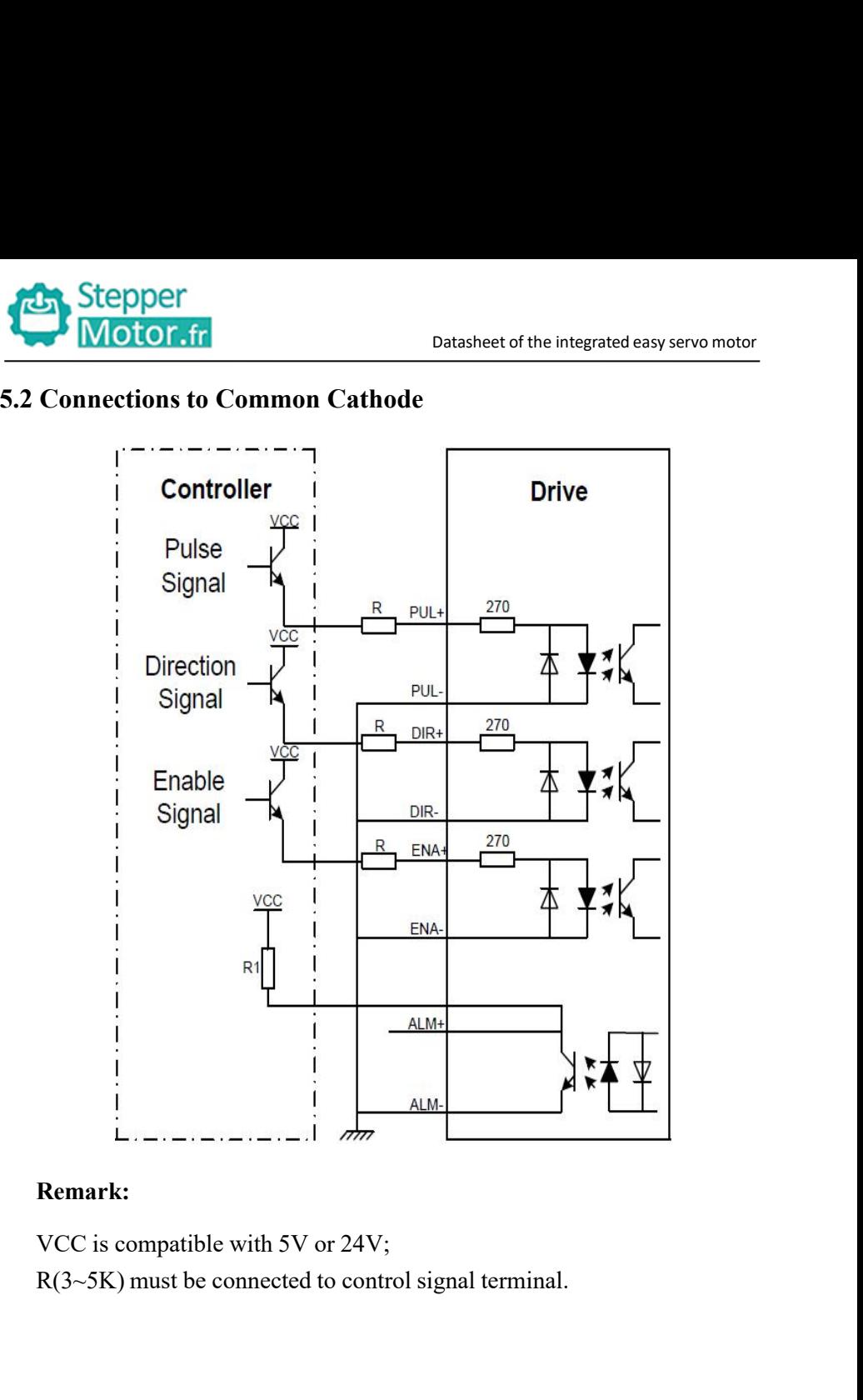

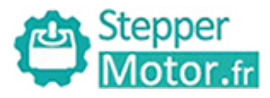

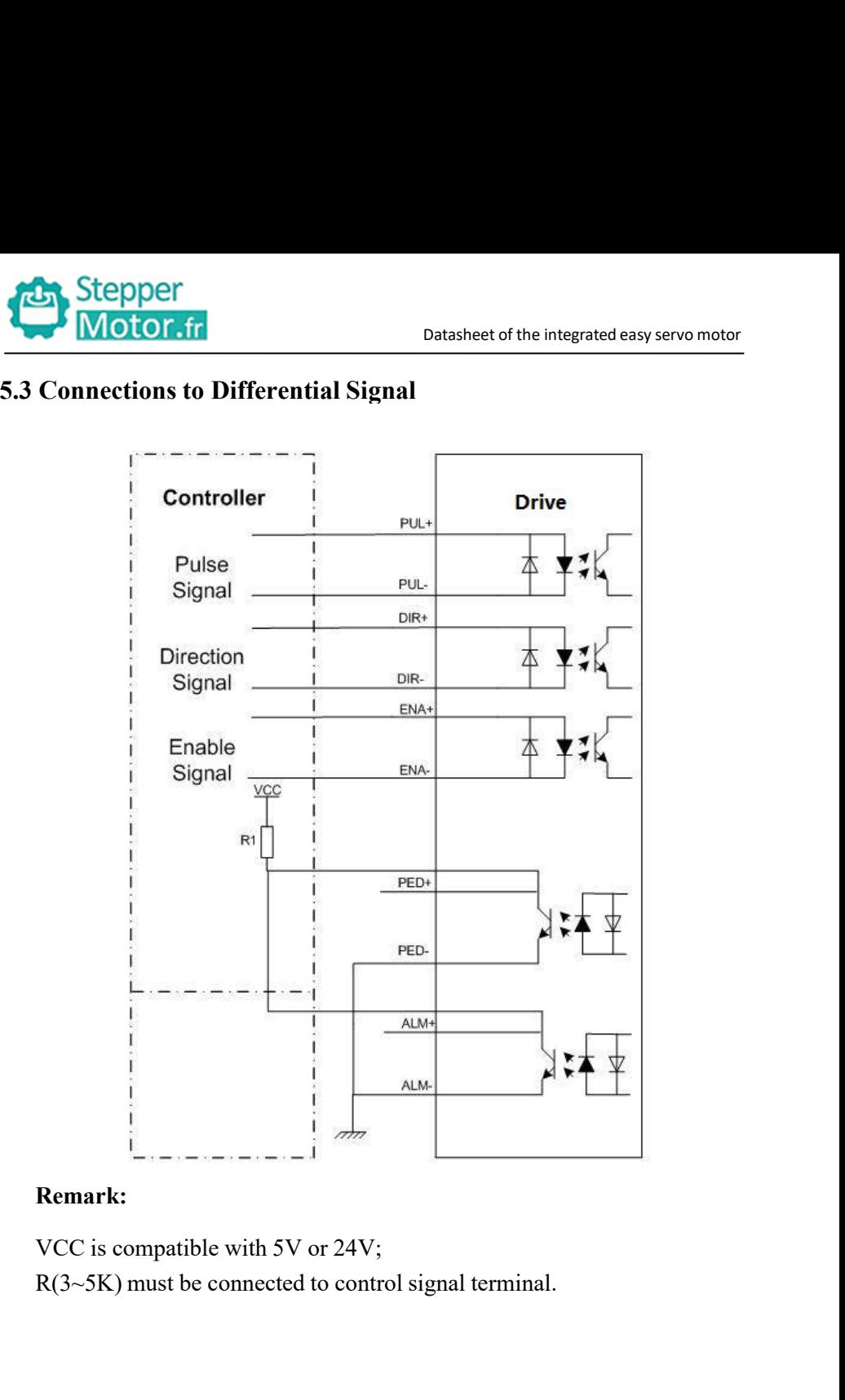

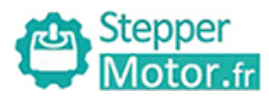

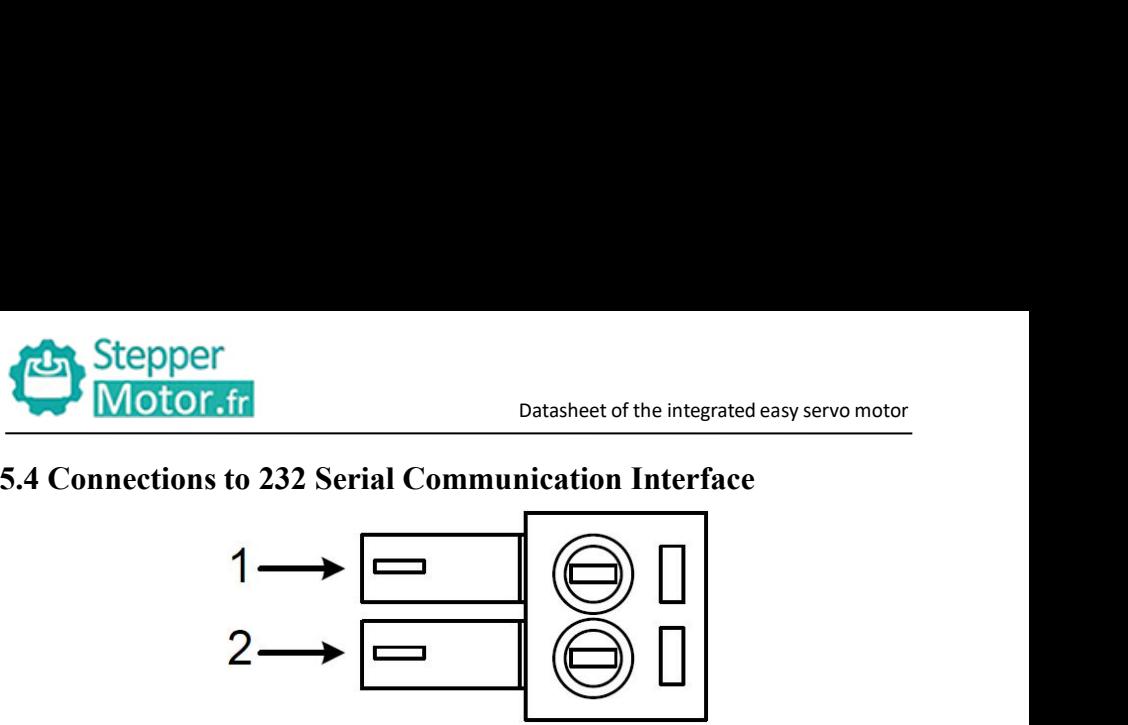

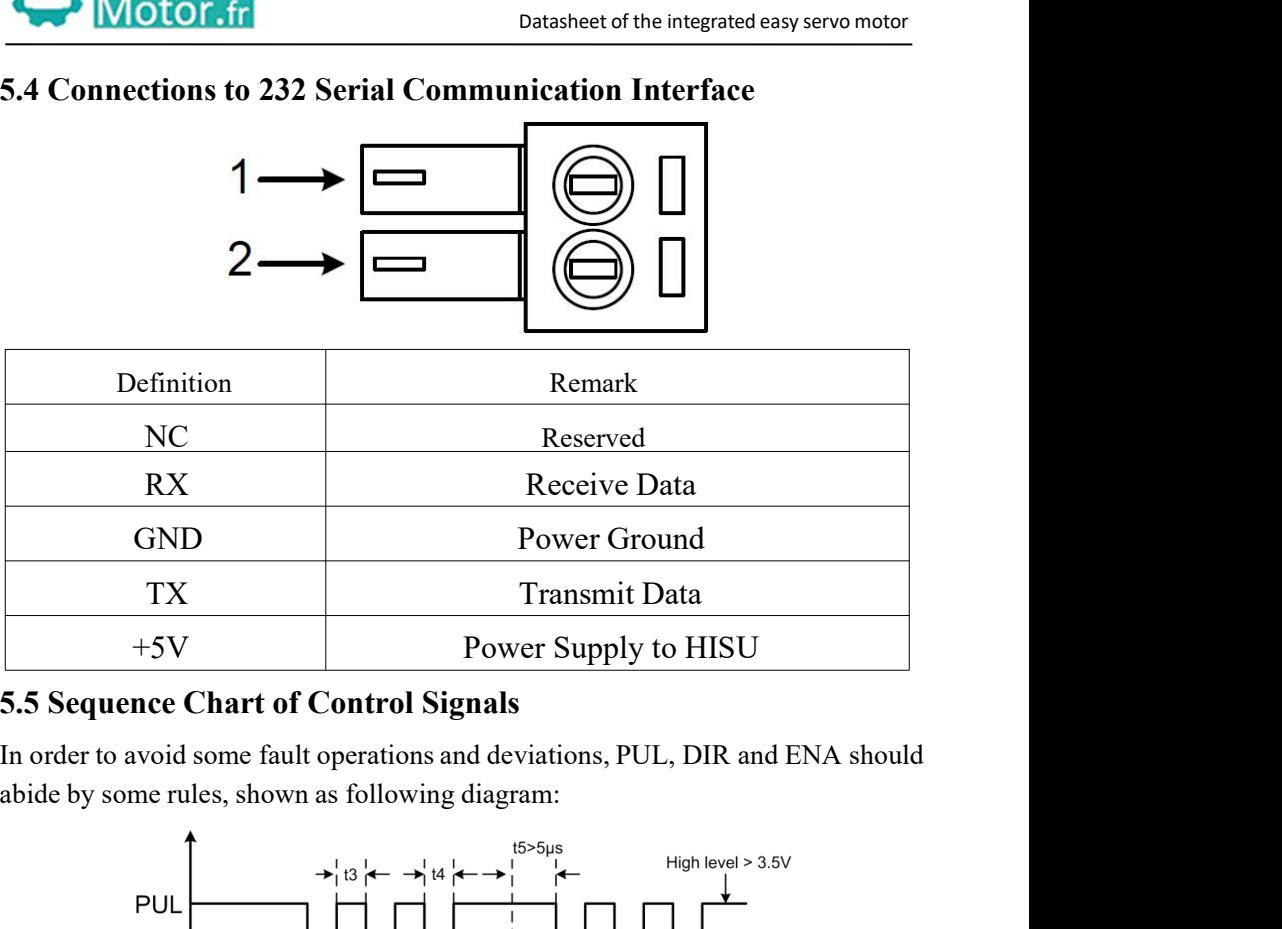

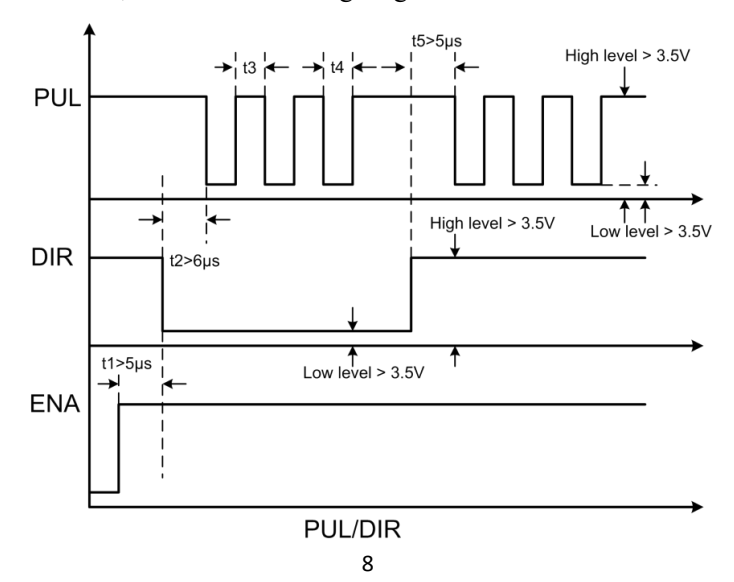

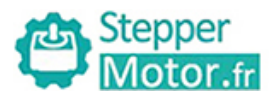

**Example12 Stepper**<br> **A. Controller Stepper**<br> **Remark:**<br> **a.** t1: ENA must be ahead of DIR by at least 5μs. Usually, ENA+ and ENA-<br>
are NC (not connected).<br>
b. t2: DIR must be ahead of PUL active edge by 6μs to ensure Stepper<br>
Motor.fr<br>
Remark:<br>
a. t1: ENA must be ahead of DIR by at least 5 µs. I<br>
are NC (not connected).<br>
b. t2: DIR must be ahead of PUL active edge by 6 µ<br>
direction; **Example 12: DIR MOTOT.fr** Datasheet of the integrated easy servo motor<br> **Remark:**<br>
a. t1: ENA must be ahead of DIR by at least 5 μs. Usually, ENA+ and ENA-<br>
are NC (not connected).<br>
b. t2: DIR must be ahead of PUL active CONSEPTERT Datasheet of the integrated in Remark:<br>
a. t1: ENA must be ahead of DIR by at least 5 **µs**. Usually, ENA-<br>
are NC (not connected).<br>
b. t2: DIR must be ahead of PUL active edge by 6 **µs** to ensure condirection;<br> d. t4: Low level width not less than 2.5 **Ls**<br>
d. t1: ENA must be ahead of DIR by at least 5 **Ls**. Usually, ENA+ and<br>
date NC (not connected).<br>
b. t2: DIR must be ahead of PUL active edge by 6 **Ls** to ensure correction:<br>
c

direction;

**6. DIP Switch Setting**<br> **6. DIP Switch Setting**<br> **6. DIP Switch Setting**<br> **6. DIP Switch Setting**<br> **6. DIP Switch Setting**<br> **6. DIP Switch Setting**<br> **6. DIP Switch Setting**<br> **6. DIP Switch Setting**<br> **6. DIP Switch Setting Example 12**<br> **A. 11:** ENA must be ahead of DIR by at least 5 **µs**. Usually, are NC (not connected).<br> **b. 12:** DIR must be ahead of PUL active edge by 6 **µs** to ens<br>
direction;<br> **c. 13:** Pulse width not less than 2.5 **µs**; 1. 2. DIR must be ahead of PUL active edge by  $6\mu s$  to ensure correct<br>direction;<br>c. t3: Pulse width not less than 2.5 $\mu s$ ;<br>d. t4: Low level width not less than 2.5 $\mu s$ .<br>**6. DIP Switch Setting**<br>**6.1 microsteps Setting**<br> **b.** t2: DIR must be ahead of PUL active edge by 6 $\mu$ s to ensure correct<br>
direction;<br>
c. t3: Pulse width not less than 2.5 $\mu$ s;<br> **6. DIP Switch Setting**<br> **6.1 microsteps Setting**<br>
The microsteps setting is in the follow direction;<br>
c. t3: Pulse width not less than 2.5 µs;<br>
d. t4: Low level width not less than 2.5 µs.<br> **6. DIP Switch Setting**<br>
6.1 microsteps Setting<br>
The microsteps setting is in the following tabl<br>
all on, the internal def

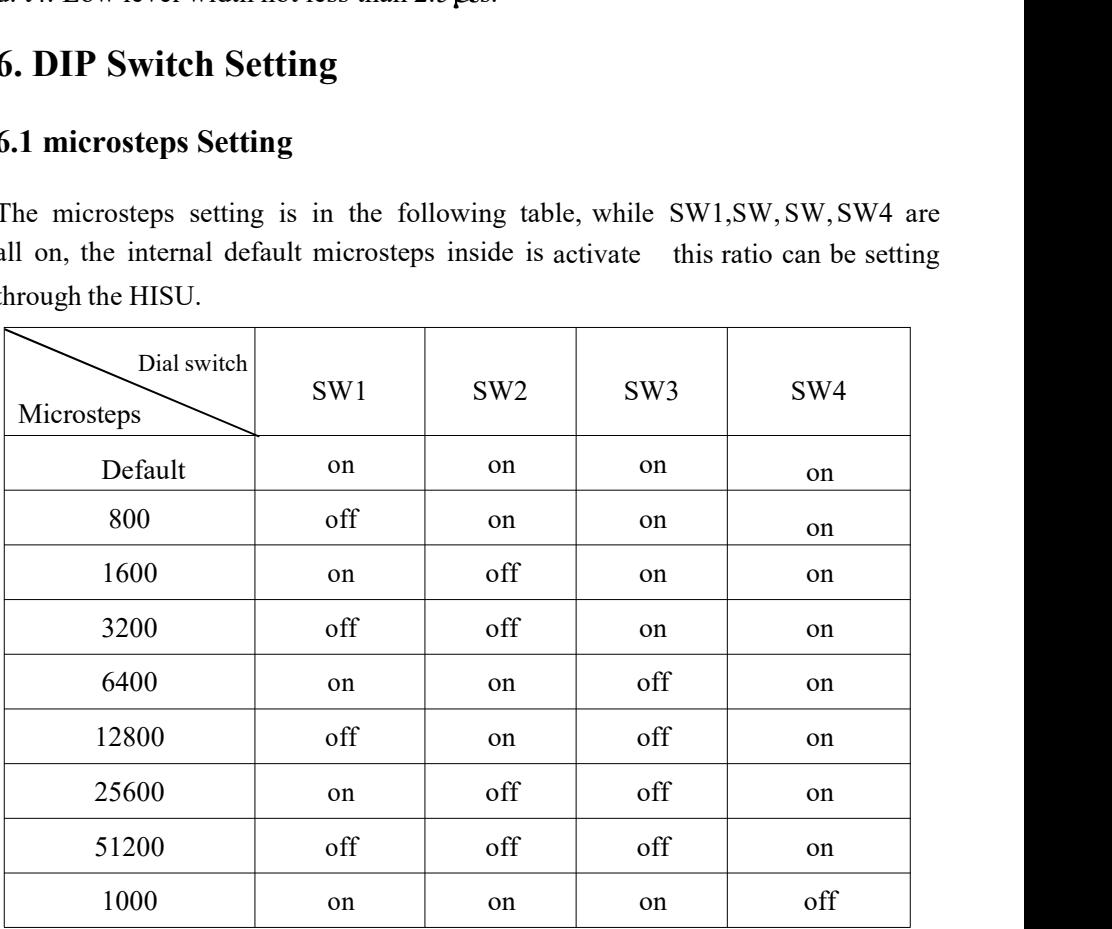

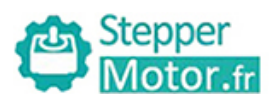

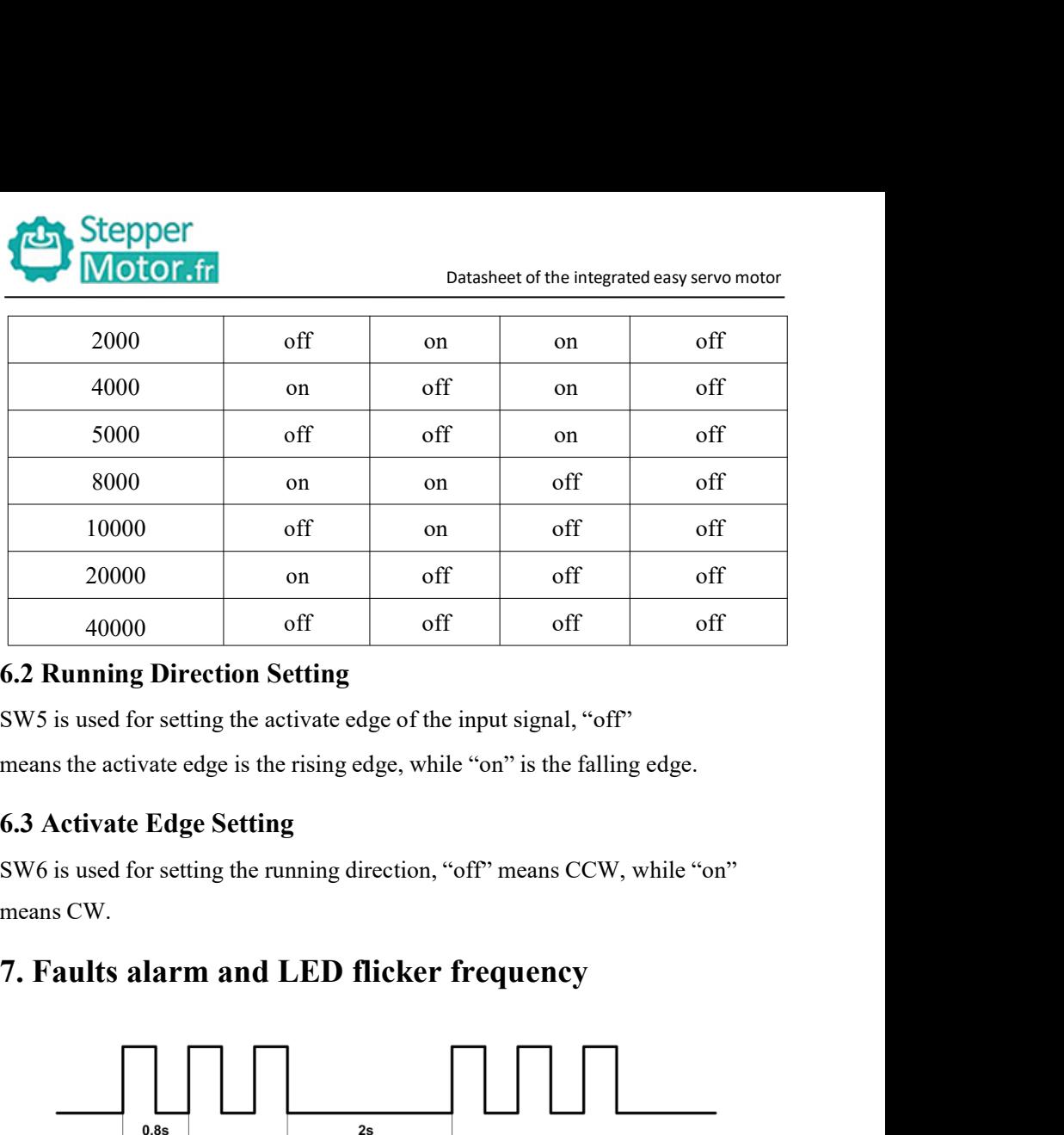

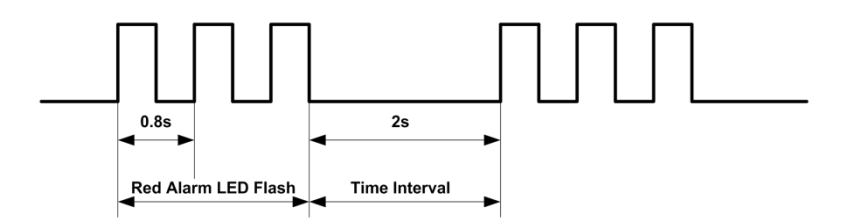

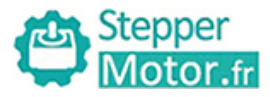

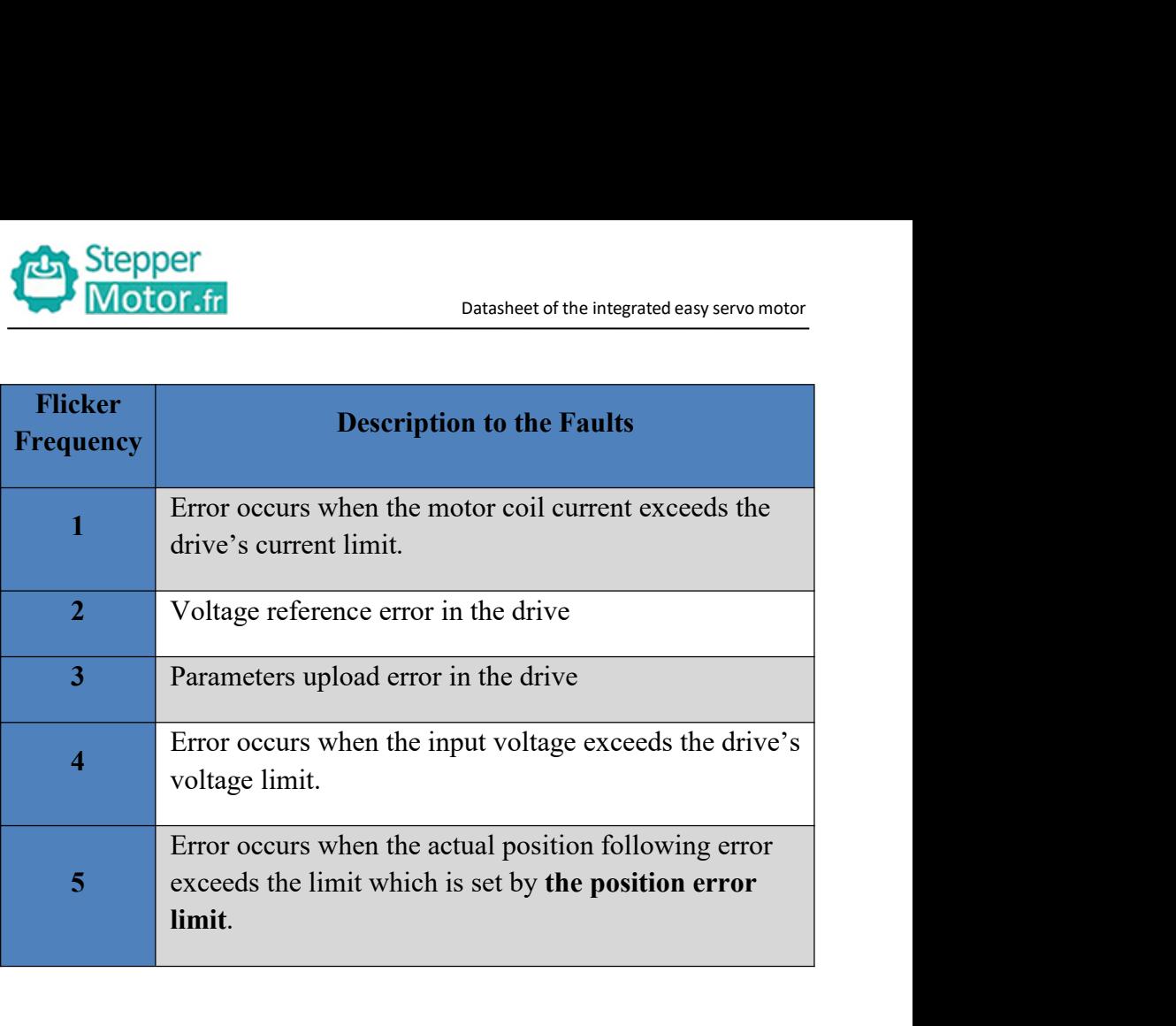

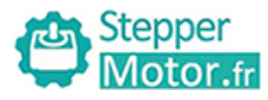

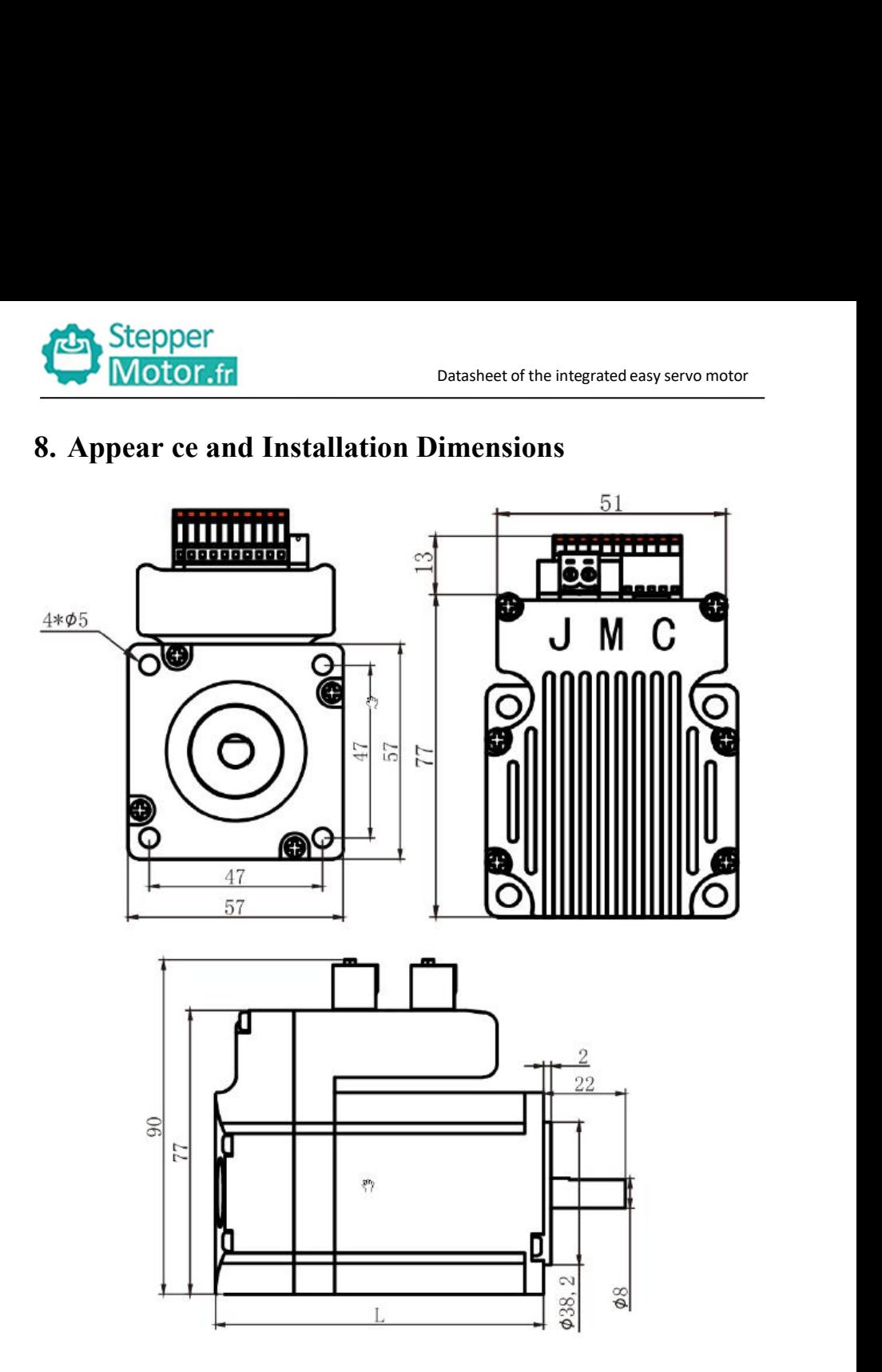

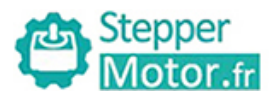

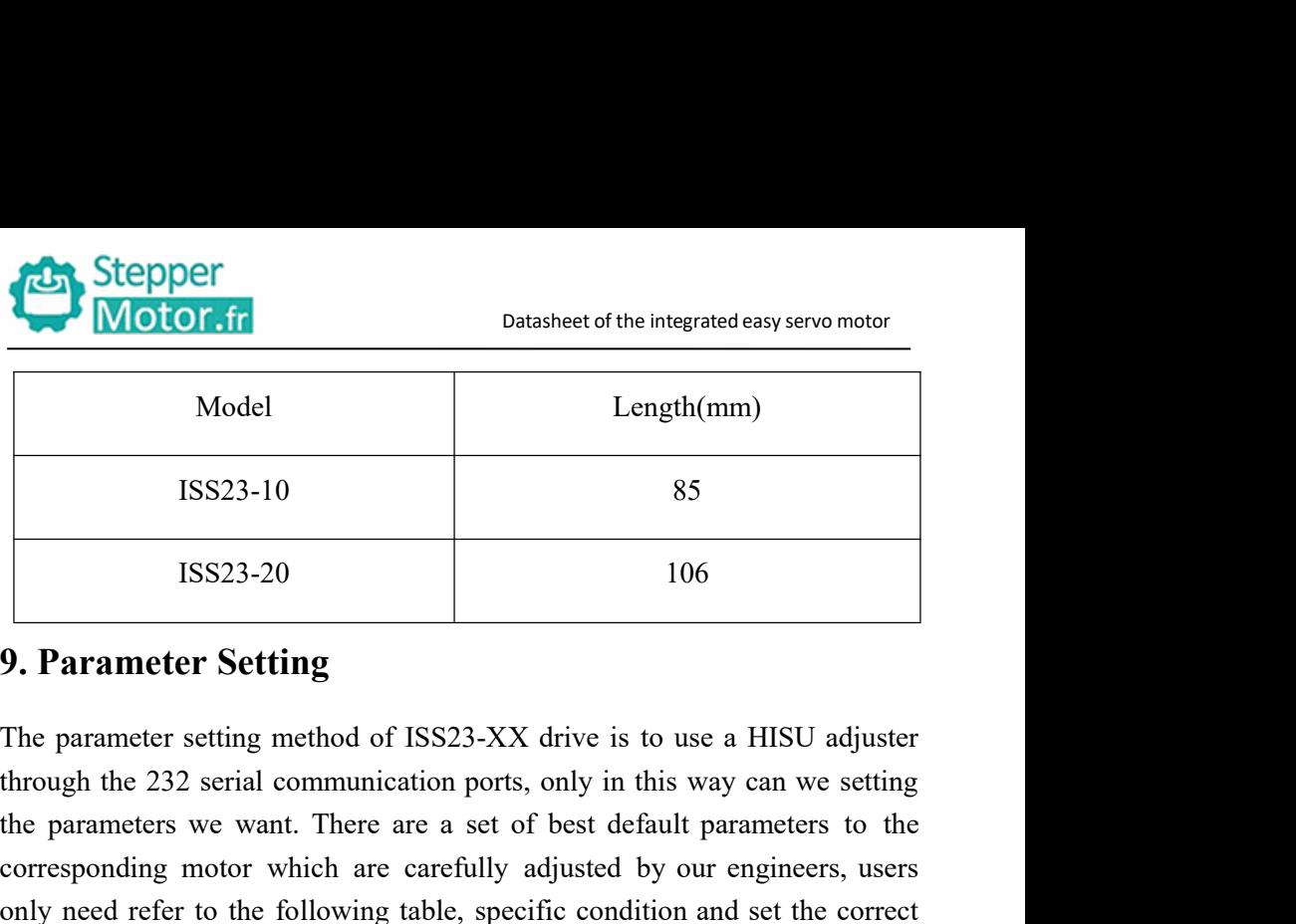

Model Length(mm)<br>
ISS23-10 85<br>
ISS23-20 106<br> **9. Parameter Setting**<br>
The parameter setting method of ISS23-XX drive is to use a HISU adjuster<br>
through the 232 serial communication ports, only in this way can we setting<br>
th ISS23-10 85<br>
ISS23-20 106<br> **P. Parameter Setting**<br>
The parameter **Setting**<br>
The parameter setting method of ISS23-XX drive is to use a HISU adjuster<br>
through the 232 serial communication ports, only in this way can we sett ISS23-10 85<br>
ISS23-20 106<br> **9. Parameter Setting**<br>
The parameter setting method of ISS23-XX drive is to use a HISU adjuster<br>
through the 232 serial communication ports, only in this way can we setting<br>
the parameters we wa parameters. **1.002.000**<br> **1.000**<br> **1.000**<br> **1.000**<br> **1.000**<br> **1.000**<br> **1.000**<br> **1.000**<br> **1.000**<br> **1.000**<br> **1.000**<br> **1.000**<br> **1.000**<br> **1.000**<br> **1.000**<br> **1.000**<br> **1.000**<br> **1.000**<br> **1.0000**<br> **1.0000**<br> **1.0000**<br> **1.00000**<br> **1.000000000000** 

|                | The parameter setting method of ISS23-XX drive is to use a HISU adjuster       |                             |                  |                                |                         |
|----------------|--------------------------------------------------------------------------------|-----------------------------|------------------|--------------------------------|-------------------------|
|                | through the 232 serial communication ports, only in this way can we setting    |                             |                  |                                |                         |
|                | the parameters we want. There are a set of best default parameters to the      |                             |                  |                                |                         |
|                | corresponding motor which are carefully adjusted by our engineers, users       |                             |                  |                                |                         |
|                | only need refer to the following table, specific condition and set the correct |                             |                  |                                |                         |
| parameters.    |                                                                                |                             |                  |                                |                         |
|                | Actual value = Set value                                                       | the corresponding dimension |                  |                                |                         |
| <b>Mode</b>    | <b>Definition</b>                                                              | <b>Range</b>                | <b>Dimension</b> | <b>Drive</b><br><b>Restart</b> | <b>Defaule</b><br>Value |
| <b>P1</b>      | Current loop Kp                                                                | $0 - 4000$                  | 1                | N                              | 1000                    |
| P <sub>2</sub> | Current loop Ki                                                                | $0 - 1000$                  | $\mathbf{1}$     | N                              | 100                     |
| P <sub>3</sub> | Damping coefficient                                                            | $0 - 1000$                  | $\mathbf{1}$     | N                              | 100                     |
| <b>P4</b>      | Position loop Kp                                                               | $0 - 4000$                  | $\mathbf{1}$     | $\mathbf N$                    | 1300                    |
| <b>P5</b>      | Position loop Ki                                                               | $0 - 1000$                  | $\mathbf{1}$     | N                              | 250                     |
| <b>P6</b>      | Speed loop Kp                                                                  | 0-3000                      | 1                | N                              | 50                      |
| P7             | Position loop Ki                                                               | $0 - 1000$                  | $\mathbf{1}$     | N                              | 10                      |
| <b>P8</b>      | Open loop current                                                              | $0 - 40$                    | 0.1              | N                              | 30                      |
| P <sub>9</sub> | Close loop current                                                             | $0 - 30$                    | 0.1              | ${\bf N}$                      | 20                      |
|                |                                                                                | 13                          |                  |                                |                         |

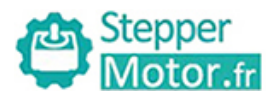

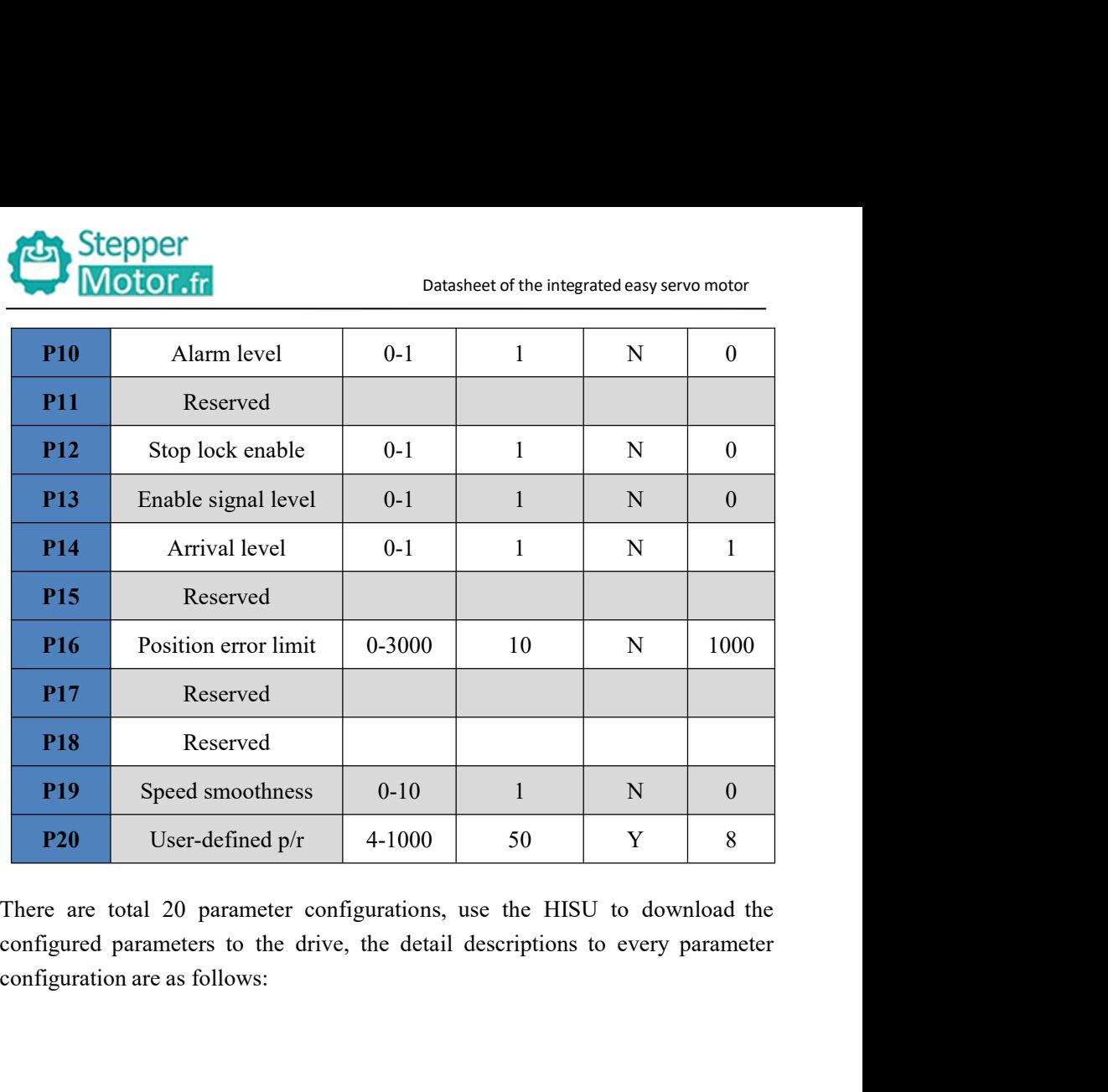

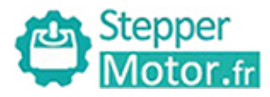

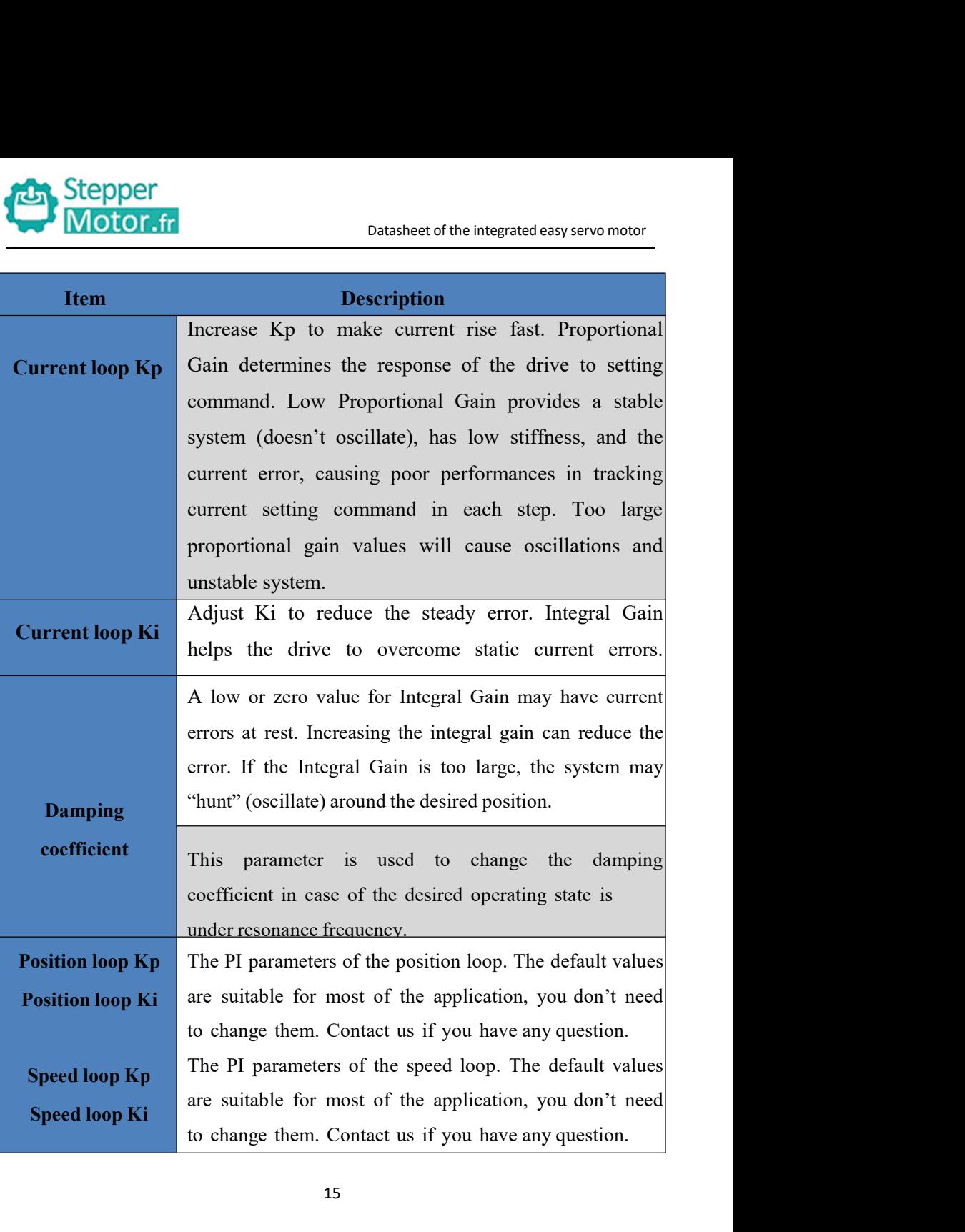

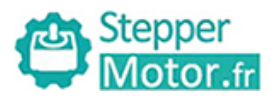

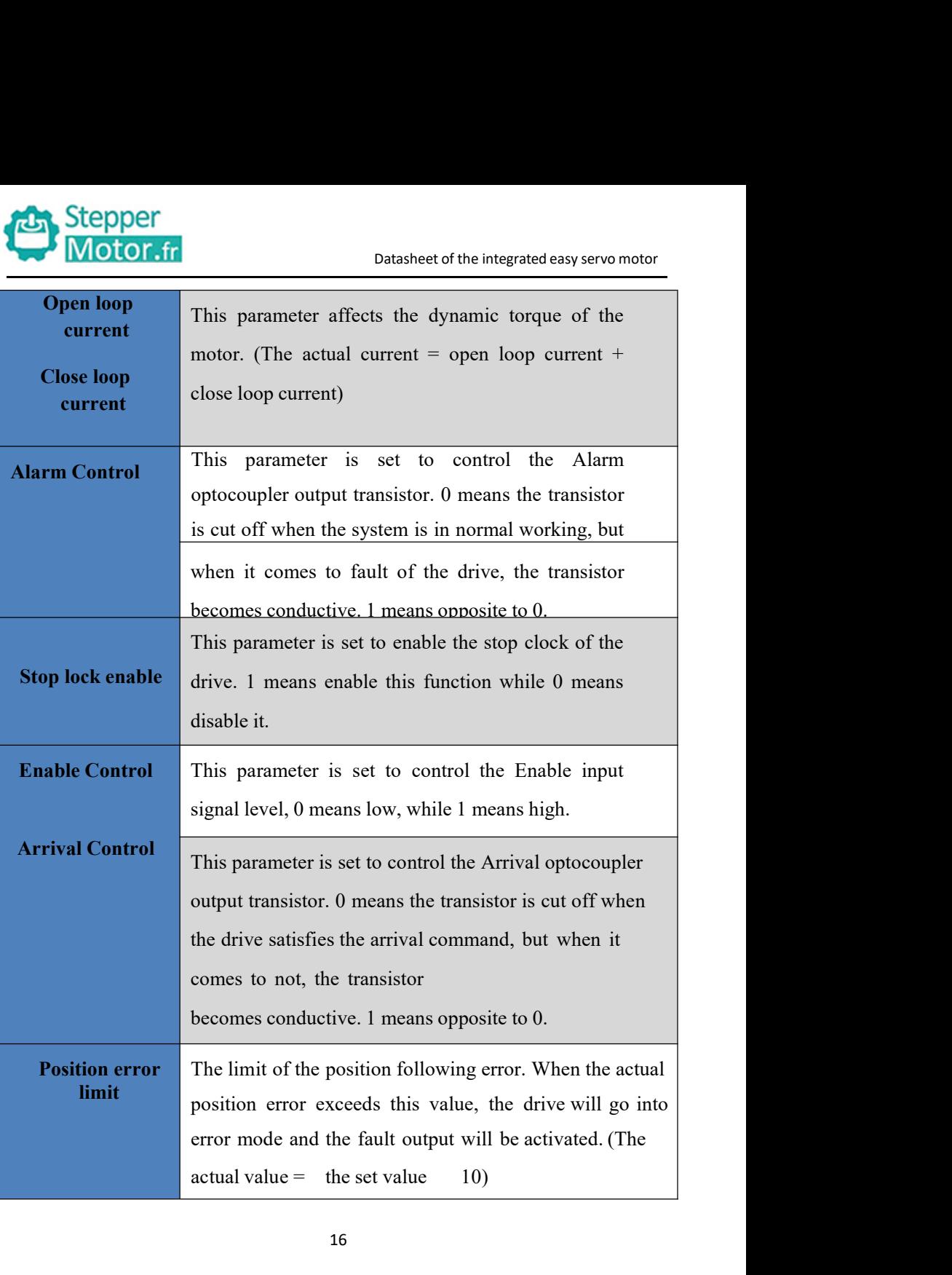

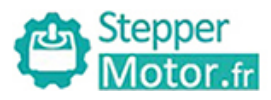

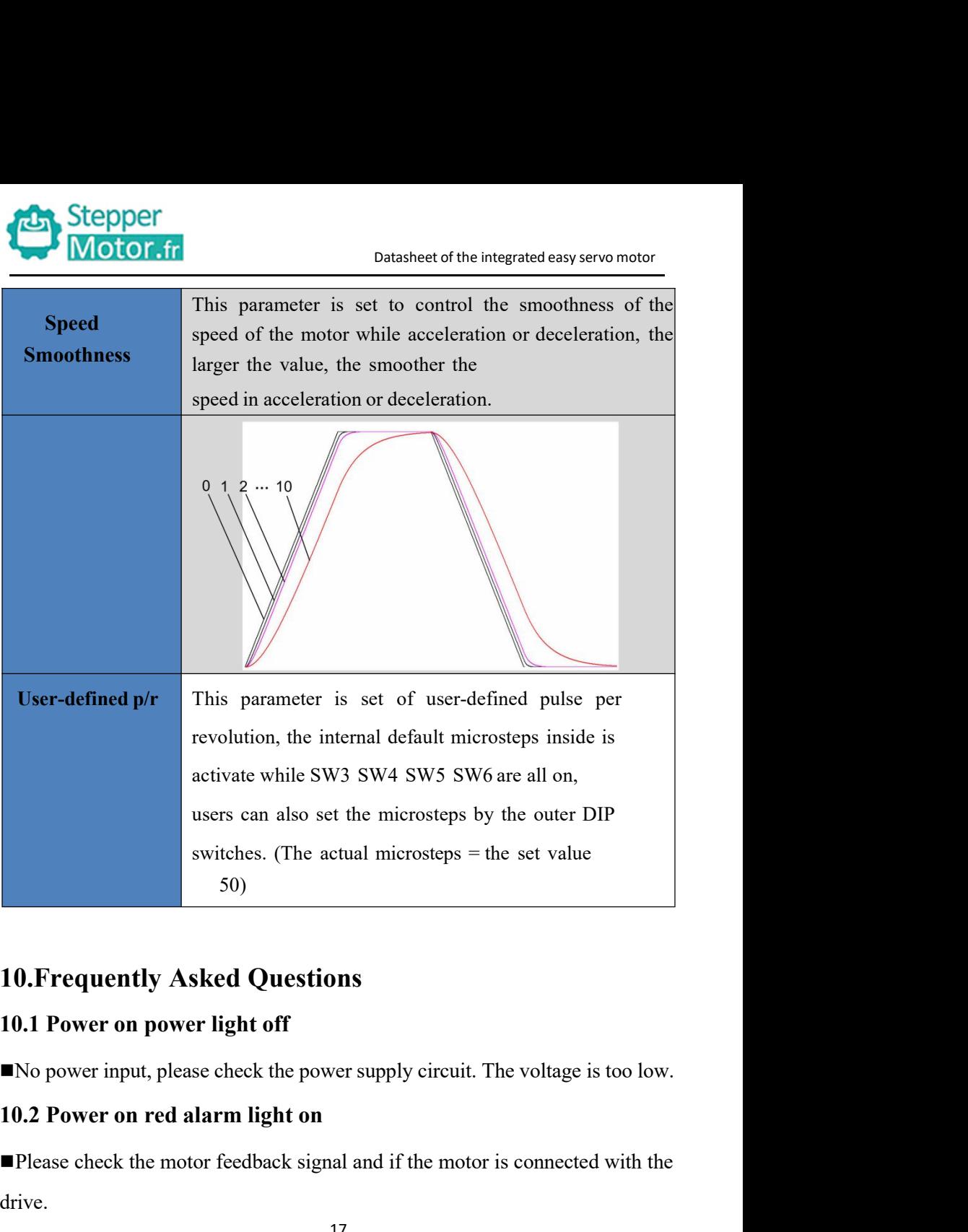

switches. (The actual microsteps = the set value<br>  $50$ )<br> **10. Frequently Asked Questions**<br> **10.1 Power on power light off**<br>
No power input, please check the power supply circuit. The voltage is too low.<br> **10.2 Power on re** drive.

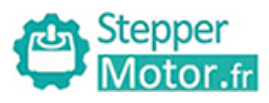

Datasheet of the integrated easy servo motor<br>or under voltage. Please lower or Stepper<br>
Motor.fr<br>
The stepper servo drive is over voltage or under voltage. Please lower or<br>
increase the input voltage.<br>
10.3. Bed, alarm, light, on often the motor nunning a small angle Stepper<br>
Motor.fr<br>
The stepper servo drive is over voltage or under voltage.<br>
10.3 Red alarm light on after the motor runn<br>
Dlesse sheels the motor phase vires if they are connected<br>
Never sheets the motor wires if they ar

**10.3 Red alarm light on after the motor running a small angle These check the motor phase wires if they are connected correctly, if not, please refer to the 3.4 Power Ports.** Please check the parameter in the drive if the poles of the motor and the motor phase lower or increase the input voltage.<br> **Please check the motor phase wires if they are connected correctly,** if not, please refer to the

**Example15 Proper**<br>
■The stepper servo drive is over voltage or under voltage. Please<br>
increase the input voltage.<br> **10.3 Red alarm light on after the motor running a sm**<br>
■Please check the motor phase wires if they are Example The stepper<br>
The stepper servo drive is over voltage or under voltage. Please lower or<br>
increase the input voltage.<br> **10.3 Red alarm light on after the motor running a small angle**<br>
■Please check the motor phase w ENTEL Datasheet of the integrated easy servo motor<br>
increase the input voltage.<br> **10.3 Red alarm light on after the motor running a small angle**<br>
■Please check the motor phase wires if they are connected correctly, if not correctly. increase the input voltage.<br>
10.3 Red alarm light on after the motor running a small angle<br>  $\blacksquare$ Please check the motor phase wires if they are connected correctly, if not,<br>
please refer to the 3.4 Power Ports.<br>  $\blacksquare$  P **10.3 Red alarm light on after the motor running a small angle**<br> **Please check the motor phase wires if they are connected correctly, if not,**<br>
please refer to the 3.4 Power Ports.<br> **Please check the parameter in the driv 10.3 Red alarm light on after the motor running a small angle**<br> **IPlease check the motor phase wires if they are connected correctly, if not,**<br> **IPlease refer to the 3.4 Power Ports.**<br> **IPlease check the parameter in the ■Please check the parameter in the drive if the poles of the motor and the encoder lines are corresponding with the real parameters, if not, set them correctly.<br>■Please check if the frequency of the pulse signal is too** ■ Please check the parameter in the drive if the poles of the motor and the encoder lines are corresponding with the real parameters, if not, set them correctly.<br>
■ Please check if the frequency of the pulse signal is to

mode.